# **Wichtige Internetseiten**

- **Katalog***plus* Katalog des Bibliothekssystems UHH [katalogplus.sub.uni-hamburg.de](https://katalogplus.sub.uni-hamburg.de/vufind/)
- **VPN** [www.rrz.uni-hamburg.de/services/netz/vpn](https://www.rrz.uni-hamburg.de/services/netz/vpn)
- **Google** [www.google.de](https://www.google.de/)

# **FAKULTÄT** FÜR WIRTSCHAFTS- UND SOZIALWISSENSCHAFTEN

#### **KONTAKT**

Universität Hamburg Fakultät für Wirtschafts- und Sozialwissenschaften

Bibliothek der Fakultäten WISO und BWL

Fachbibliothek Wirtschaftswissenschaften Von-Melle-Park 5, 1. Stock 20146 Hamburg (040) 42838 – 5596

Fachbibliothek Sozialwissenschaften Allende-Platz 1, 3. Stock 20146 Hamburg (040) 42838 – 3550

uhh.de/wiso-bib

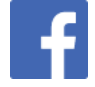

www.facebook.com/wisobibhh

Stand: 10/2023

**BILDNACHWEIS** Pexels/Andrea Piacquadio (Cover), UHH/Mentz (Innenseite)

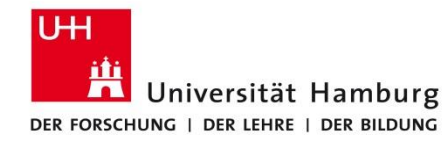

# **FAKULTÄT** FÜR WIRTSCHAFTS- UND SOZIALWISSENSCHAFTEN

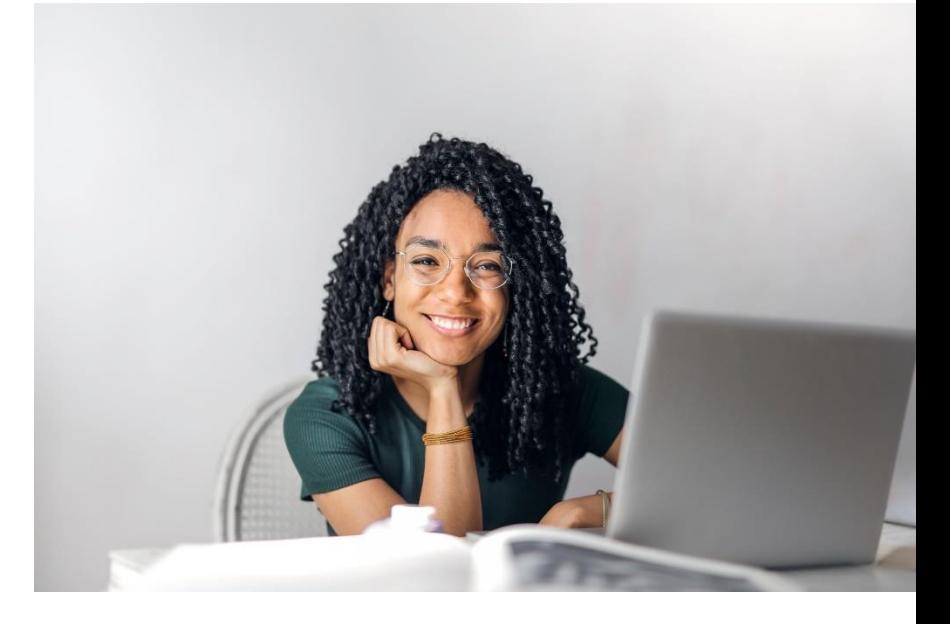

# **Kursliteratur finden leicht gemacht**

# **Wie finde ich die Kursliteratur?**

Sie erhalten eine Literaturliste für Ihre Vorlesung oder Ihr Seminar? Folgende Tipps helfen Ihnen, Bücher, Aufsätze und Zeitschriftenartikel schnell im Bestand der Bibliothek WISO/BWL und des Bibliothekssystems UHH zu finden.

### **1. Bücher**

Bücher erkennen Sie an der Angabe des **Erscheinungsorts** und des **Verlags**.

#### *Beispiel*:

Stock, J. H. & Watson, M. W. (2018). Introduction to econometrics (3. ed.). **Boston**, Mass. [u.a.]: **Pearson**

- (1) Rufen Sie den Katalog*plus* auf: [katalogplus.sub.uni-hamburg.de](https://katalogplus.sub.uni-hamburg.de/vufind/)
- (2) Suchen Sie den Nachnamen des Autors und ein bis zwei aussagekräftige Begriffe des Buchtitels (Auswahl: Alle Felder).
- (3) Prüfen Sie die Verfügbarkeit. Nutzen Sie die Filter:
	- "Einschränken auf E-Medien": Es werden die elektronischen Ausgaben des Titels angezeigt;
	- "Standort (Printmedien)" (Auswahl: FB Wirtschafts-wissenschaften bzw. FB Sozialwissenschaften):
	- Es werden die Druckausgaben angezeigt. Notieren Sie die Signatur.
	- Achten Sie auf die Angabe "Lehrbuchsammlung" und den Beginn der Signatur "LBS".
	- Diese Bücher können für vier Wochen ausgeliehen werden.

## **2. Buchkapitel**

Buchkapitel erkennen Sie am "in" in der Quellenangabe und weiteren Angaben (Ort, Verlag) zum Buch selbst.

#### *Beispiel:*

Gedenk, K. (2011). Rabatte im Vertrieb: Promotion-Rabatte für den Handel. **In** C. Homburg & J. Wieseke (Eds.), *Handbuch Vertriebsmanagement: Strategie – Führung – Informationsmanagement - CRM* (pp. 142-158). **Wiesbaden**: **Gabler**.

Einige Buchkapitel sind auch im Katalog*plus* nachgewiesen:

- (1) Rufen Sie den Katalog*plus* auf: [katalogplus.sub.uni-hamburg.de](https://katalogplus.sub.uni-hamburg.de/vufind/)
- (2) Geben Sie den Nachnamen des Autors des Kapitels und Stichwörter des Titels des Kapitels ein (Suchfeld: Alle Felder).
- (3) Suchen Sie im Reiter "Artikel" in der Trefferliste den korrekten Eintrag. Klicken Sie auf "Zur Publikation".

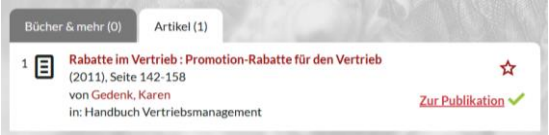

Sie werden zur Vollanzeige des Buches geführt, welches das Kapitel enthält. Prüfen Sie die Verfügbarkeit des Titels und notieren Sie sich ggfs. den Standort und die Signatur.

Finden Sie das Kapitel nicht, suchen Sie nach dem Buch.

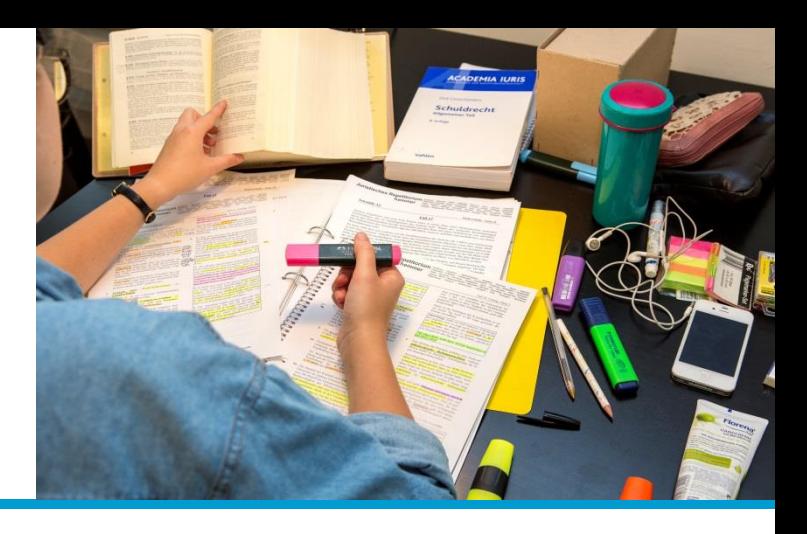

# **3. Zeitschriftenartikel**

Zeitschriftenartikel erkennen Sie am **Zeitschriftentitel** und an der Angabe von **Jahrgang** und **Heft**.

### *Beispiel:*

Schreyögg, J. & Grabka, M. M. (2010). Copayments for ambulatory care in Germany. *The European journal of health economics*, **11(3)**, 331-341.

## *Wichtig:*

*Sind Sie nicht auf dem Campus, nutzen Sie VPN für den Zugriff auf die vom Bibliothekssystem UHH lizenzierten Volltexte.*

- (1) Rufen Sie eine Suchmaschine auf, z. B. Google.
- (2) Geben Sie den Nachnamen des Autors und den genauen Titel des Artikels in Anführungszeichen – so dass die angegebene Wortfolge gesucht wird – ein, z. B. *schreyögg "copayments for ambulatory care germany"*
- (3) Die Links in der Trefferliste führen zu Verlagswebseiten oder Dokumentenservern. Erstere funktionieren, wenn das Bibliothekssystem UHH die Zeitschrift und den Jahrgang lizenziert hat (hier z. B. Springerlink). Auf letzteren ist das Werk im Rahmen von Open Access frei zugänglich (hier z. B. über MPRA).

Haben Sie über Google keinen Volltext gefunden, prüfen Sie, ob das Bibliothekssystem UHH einen anderen Zugriff auf die Zeitschrift hat. *Hilfe finden Sie in unserem Flyer "Zeitschriften finden leicht gemacht".*